# (re) Educate: The Next Normal

Unleashing a generation to learn and lead

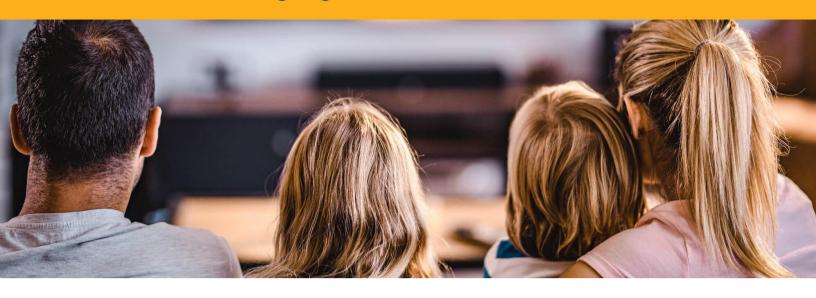

## **How to Cast From Your Computer to Your TV**

To get the most out of your (re)Educate event you should plan on connecting your laptop or phone to your TV.

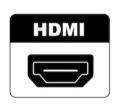

#### **Direct HDMI Connection**

If your laptop or device has a HDMI port you should be able to connect your device directly to the TV via a HDMI cable. Make sure you choose the proper input on your TV and you may need to configure the sound to transmit through the TV. Check <a href="here">here</a> for more details.

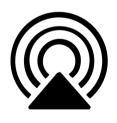

## AirPlay with Apple

Use AirPlay to stream or share content from your Apple device to your Apple TV or AirPlay 2-compatible smart TV. For detailed instructions please visit the Apple Support page <a href="here">here</a>.

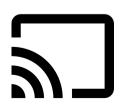

## Cast with Google or Android

Use Chromecast to stream or share content from your device to your Chromecast or Chromecast-compatible smart TV. For detailed instructions please visit the Google Chromecast Support page <a href="here">here</a>.

**Helpful Tip:** Test your device setup a few days before the event to avoid tech issues interrupting your enjoyment of the evening.